# **PROTEZIONE CALL IN DMR**

## **IW2BSF - Rudy**

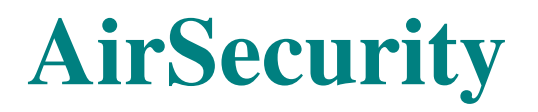

AirSecurity consente la protezione del tuo ID in diretta da un uso illegale, **rendendo l'accesso a tempo limitato utilizzando il tuo ID.** 

Questa funzione è facoltativa, puoi attivarla o disattivarla tramite **Dashboard.**

https://brandmeister.network/?page=login

 In questo momento Air Security è in grado di **proteggere le chiamate effettuate solo tramite il server master.**

**La sessione di accesso sarà attiva per mezz'ora** su tutti i ripetitori e gli hotspot collegati allo stesso server master.

Ci sono due opzioni per attivare una sessione di accesso:

1) **Premendo il pulsante sulla Dashboard** 

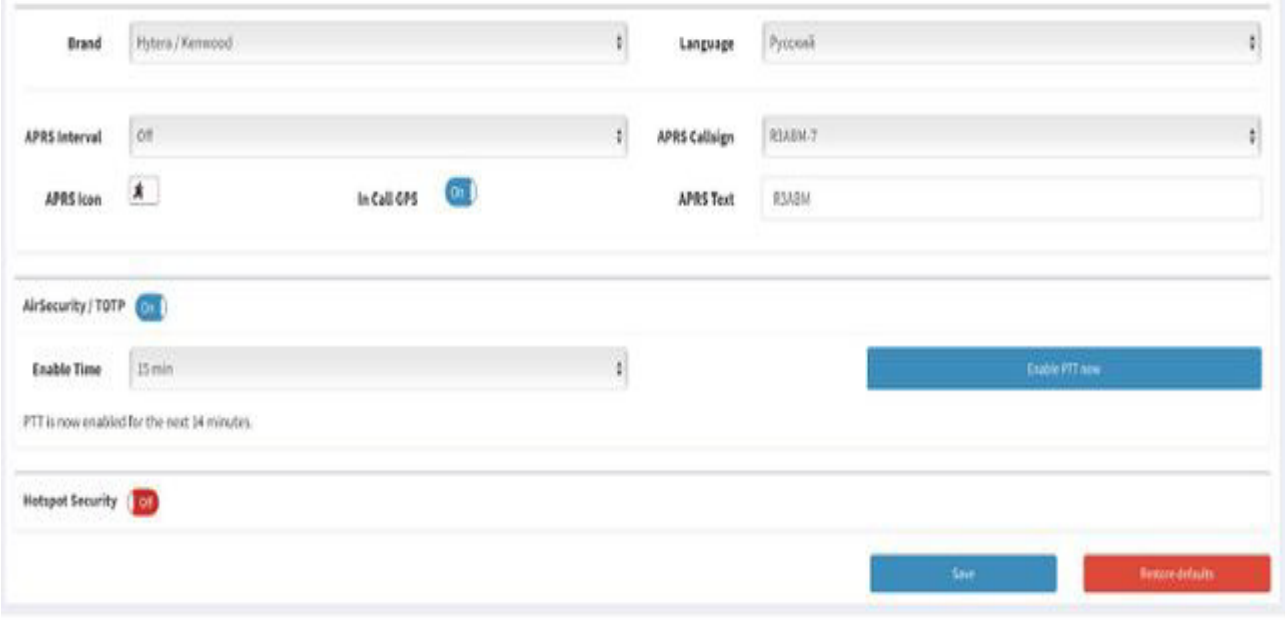

#### 2) **Inviando la password TOTP in diretta (SMS o chiamata privata)**

Questo metodo si basa sull'algoritmo della password una tantum basato sul tempo, che è uno standard pubblico (RFC 6238). La dashboard crea un segreto unico noto solo alla tua app TOTP e Brandmeister.

L'app TOTP genera un codice di accesso univoco ogni 30 secondi. Quindi invierà questo codice di accesso a BrandMeister per aprire una sessione di accesso.

Ecco come procedere

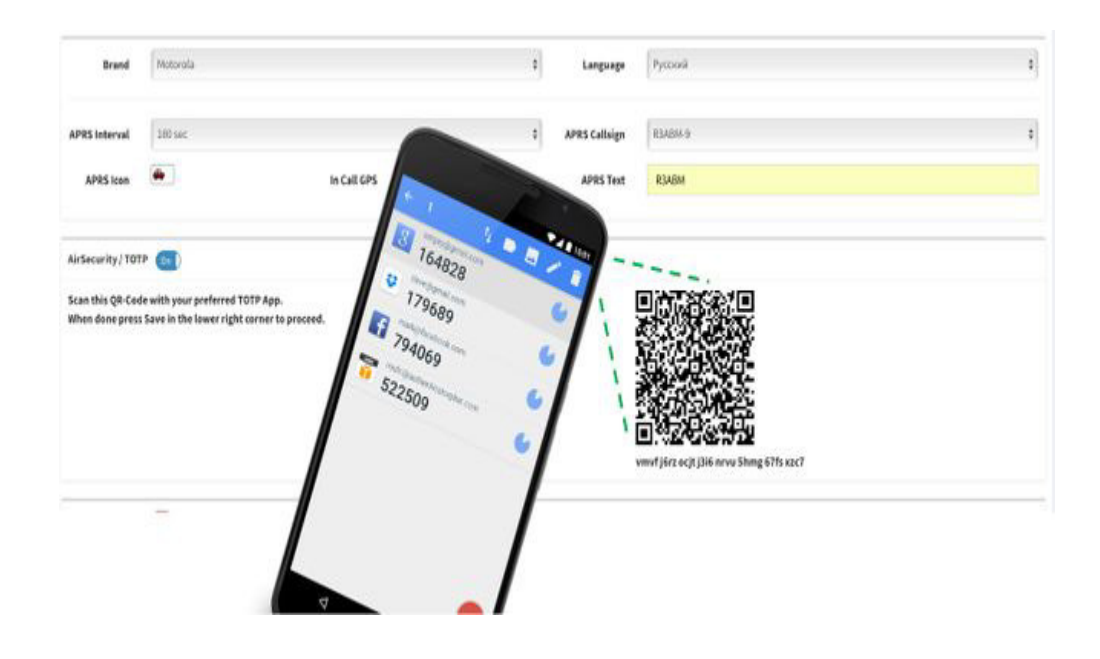

Installa qualsiasi **app TOTP** sul tuo smartphone (potrebbe essere Google Authenticator)

Attiva AirSecurity nella Dashboard Self-Care del tuo BrandMeister

Scansiona il codice QR tramite l'app TOTP

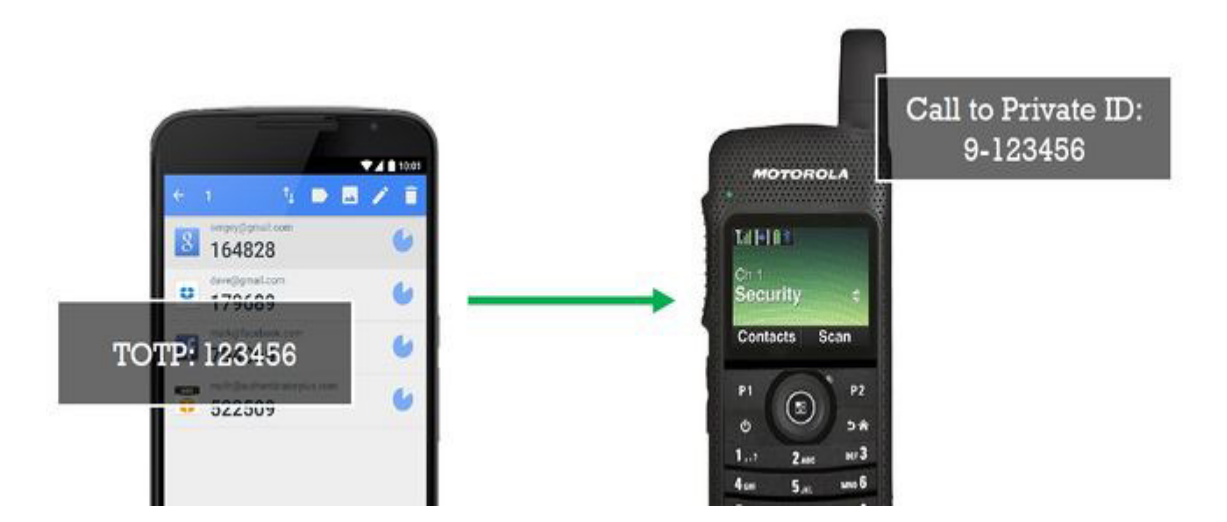

 **Premere il pulsante SAVE sulla Dashboard** Apri l'app TOTP Cambia la tua radio per inserire l'ID privato Immettere 9 e quindi 6 cifre di password TOTP attiva visualizzate sullo schermo dell'app TOTP Premere PTT per inviare la chiamata

https://wiki.brandmeister.network/index.php/AirSecurity

### **Presentazione delle chiavi API utente**

BrandMeister è orgoglioso di presentare le chiavi API degli utenti!

A cosa servono le chiavi API degli utenti?

Una chiave API utente di BrandMeister consente a un'applicazione di terze parti di interagire con le informazioni e le funzionalità di SelfCare del proprietario. Ad esempio, un utente BrandMeister può fornire la sua chiave API a un'applicazione mobile per rivedere e apportare modifiche alla propria cura personale e ai ripetitori di BrandMeister. Non è necessario fornire il nome utente (nominativo) e la password al proprio account.

#### Come appare una chiave API?

Una chiave API è una stringa di 128 caratteri. Per esempio:

MWaztB3EcHWBEW@D\$2gb89Y2kvvE4leSr.33Gey74d0IYVSKU58YGMSFmPHD.Q1fECUkI cj7E4leSr.33Getkjshdf987ywe2irligr908SFIdlsfkj08934sasdlveg

#### Perché usare una chiave API?

L'utilizzo di una chiave API ti consente di mantenere riservati il tuo nome utente e la tua password SelfCare e di mantenere un controllo granulare su ogni chiave che fornisci agli altri.

La chiave API non è completamente correlata alla tua password SelfCare. Se cambi la tua password SelfCare, le chiavi che hai generato sono ancora valide.

In qualsiasi momento è possibile revocare una chiave e qualsiasi persona o applicazione con questo tasto non sarà più in grado di accedere alle informazioni e alle funzionalità del proprio account SelfCare personale.

#### Come generare e revocare le chiavi API dell'utente?

Per generare una chiave API, attenersi alla seguente procedura:

 Accedere **all'account BrandMeister SelfCare** utilizzando un browser Web e autenticarsi utilizzando il proprio nominativo e password.

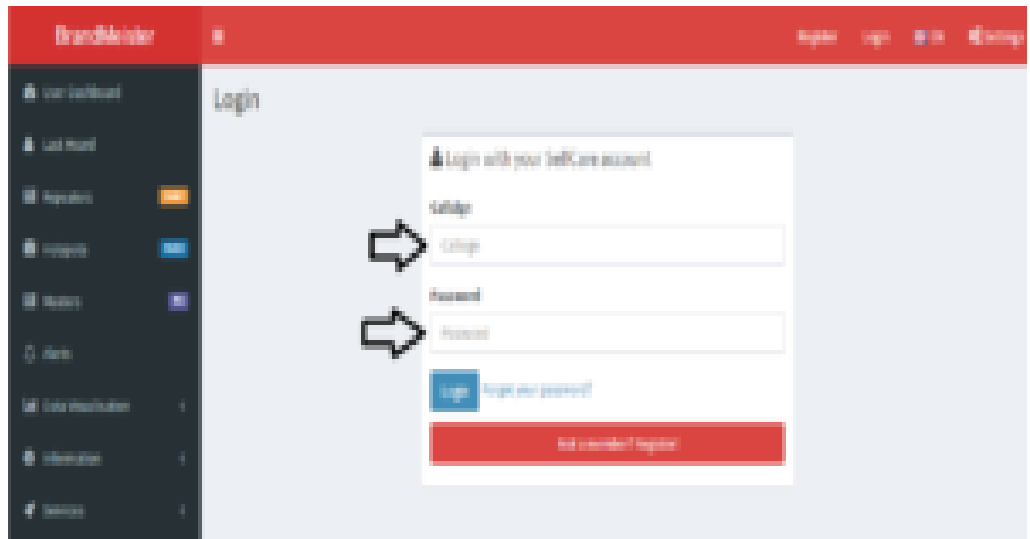

Pagina di accesso a SelfCare di BrandMeister

 Fai clic sul tuo nominativo o avatar nella parte superiore dello schermo e seleziona "**Impostazioni profilo"**

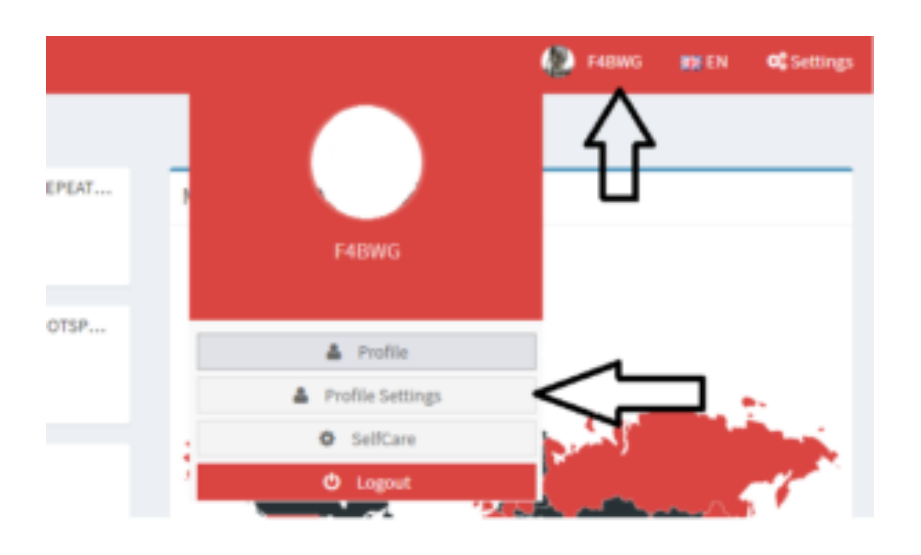

Impostazioni del profilo CallSign di BrandMeister SelfCare

Fai clic sul pulsante "**API Key"** nella sezione Impostazioni di sicurezza

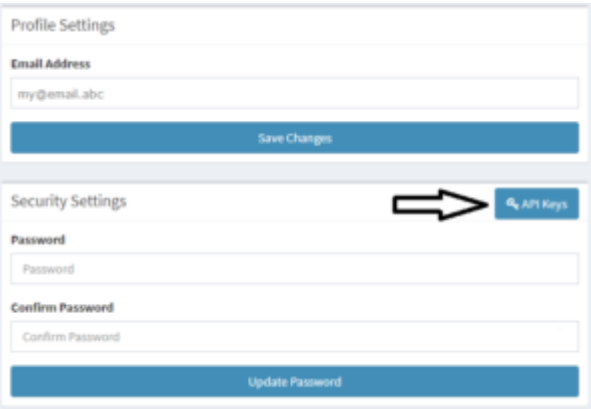

#### **API KEY** Impostazioni di sicurezza SelfCare di BrandMeister

 Qui è dove verranno visualizzate le chiavi esistenti (se presenti). Fai clic su "**Add"** per creare una nuova chiave.

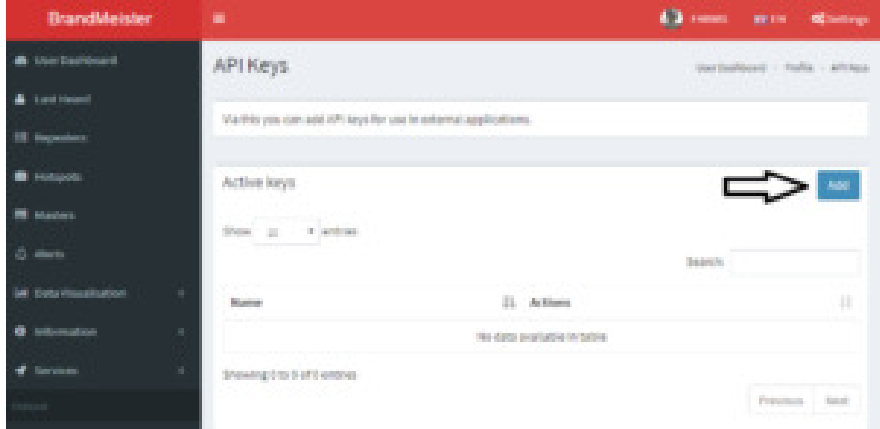

BrandMeister SelfCare aggiunge la chiave API

#### Fornire un nome per la chiave API.

 Puoi creare tutte le chiavi che desideri. Si consiglia pertanto di generare una chiave per applicazione che si utilizzerà e denominare la chiave di conseguenza. Il nome non ha alcun impatto sulla chiave, è solo un'etichetta utilizzata nel SelfCare per aiutarti a ricordare quale chiave è quale.

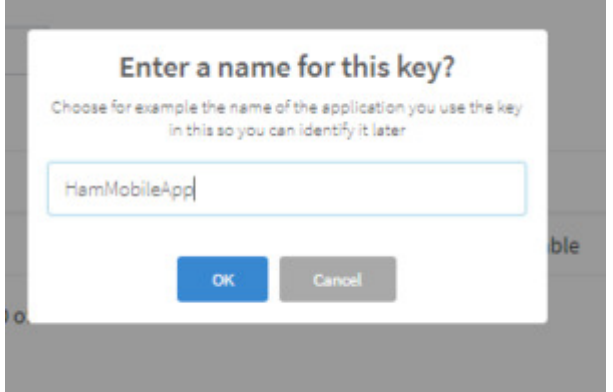

 La schermata successiva mostrerà la chiave API. Se stai utilizzando un'app mobile, è probabile che tu possa solo scattare una foto della **chiave all'interno dell'app** e il gioco è fatto. Altrimenti puoi copiare / incollare la chiave direttamente nell'applicazione.

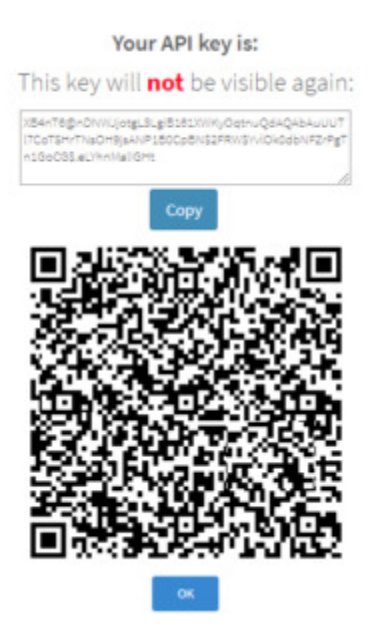

Questa è l'unica volta che il codice chiave e il codice a barre saranno visibili. Dopo aver fatto clic su "OK", solo il nome della chiave sarà disponibile nell'elenco. Non è necessario conservare una copia della chiave da qualche parte, considerando che è sempre possibile revocare e generare una nuova chiave.

ESSERE ESTREMAMENTE ATTENTI DI **CHI OFFRITE LA CHIAVE,** E DOVE SALVATE LA CHIAVE. LE CHIAVI CONSENTONO UN COMPLETO ACCESSO COMPLETO A TUTTE LE CARATTERISTICHE DEL TUO SELFCARE PERSONALE. QUESTO COMPRENDE LE FUNZIONI SYSOP RIPETITORE / MASTER!

 Dopo aver fatto clic su "**OK",** verrai reindirizzato all'elenco delle chiavi API, con la possibilità di revocare una chiave se necessario.

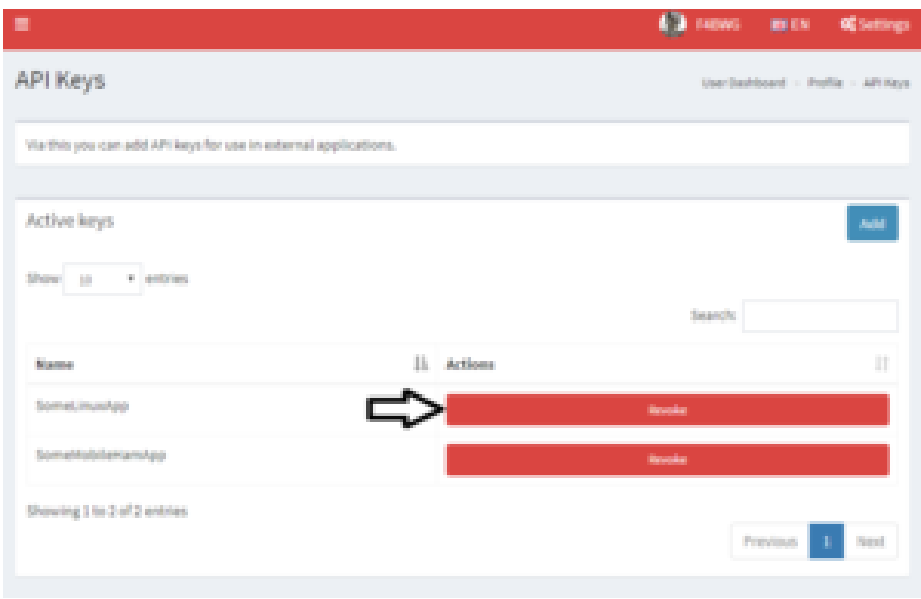

#### Perché non fornire solo le credenziali dell'account SelfCare?

La tua password è riservata e non dovrebbe mai essere data ad altri. Fornire una chiave separata a ciascuna terza parte consente un controllo migliore: se hai fornito la password del tuo account, ogni volta che desideri modificare la password dovrai tornare a ciascuna terza parte per aggiornarla. Con le chiavi API, puoi cambiare la password del tuo account SelfCare o revocare una chiave senza influire su tutte le altre chiavi che hai già fornito.

https://news.brandmeister.network/introducing-user-api-keys/